Commissione Informatica Ordine Avvocati Torino

# Fatturazione elettronica E conservazione

## 19 novembre 2014 Maxi Aula 1 – Palagiustizia Torino

Relatori

Avv. Matilde Chiadò Avv. Paolo Salvini Avv. Giuseppe Vitrani Dott. Paolo Lorenzin

# Struttura del convegno

## Fatturazione elettronica

- **Normativa**
- Funzionamento del sistema di fatturazione
- Ciclo di vita della fattura
	- Creazione
	- Verifica della correttezza
	- Inoltro alla P.A. destinataria
	- Conservazione

Principali Normative di riferimento sulla fatturazione elettronica

LEGGE n. 244, 24 dicembre 2007

- Decreto 7 marzo 2008 del Ministero dell'economia e delle finanze
- DECRETO n. 553, aprile 2013

# Step dell'obbligatorietà

- 6 giugno 2014 verso Ministeri, Agenzia fiscali ed Enti di Previdenza.
- 31 marzo 2015 tutti gli altri enti pubblici, centrali e locali (art. 25 D.L. n.66/2014)

## Che cos'è la fattura elettronica

### **DECRETO 3 aprile 2013, n. 55**

Ai sensi dell'art. 21, comma 3, del D.P.R. 26 ottobre 1972, n. 633, ai fini del presente regolamento **si intende per fattura elettronica un documento informatico in formato XML (eXtensible Markup Language), sottoscritto con firma elettronica qualificata o digitale**

Posso ancora presentare una fattura cartacea alle P.A. ?

### **LEGGE n. 244, 24 dicembre 2007**

### **Art. 1 comma 210**

A decorrere dal termine di tre mesi dalla data di entrata in vigore del regolamento di cui al comma 213, **le amministrazioni** e gli enti di cui al comma 209 **non possono accettare le fatture emesse o trasmesse in forma cartacea ne' possono procedere ad alcun pagamento, nemmeno parziale, sino all'invio in forma elettronica.**

## Come va inviata la fattura alle P.A. ?

### **LEGGE n. 244, 24 dicembre 2007**

**Art. 1 comma 211 La trasmissione delle fatture elettroniche avviene attraverso il Sistema di interscambio istituito dal Ministero dell'economia e delle finanze** e da questo gestito anche avvalendosi delle proprie strutture societarie.

Dott. Paolo Lorenzin

## **Schema sistema di fattura PA**

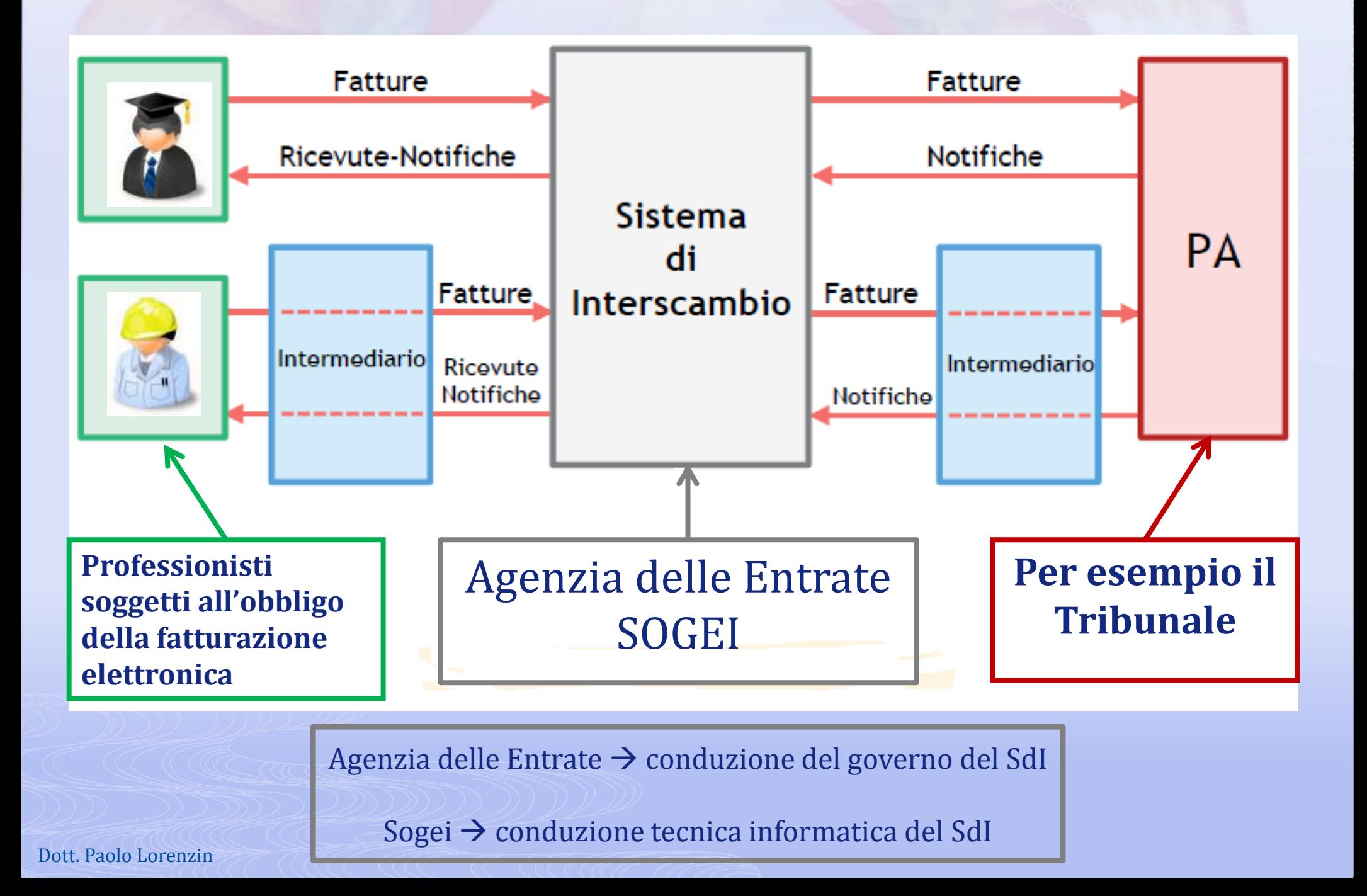

# Fattura Elettronica

## **Ciclo di vita della fattura**

- 1. Creazione del documento in XML ovvero la fattura elettronica
- 2. Visualizzazione/stampa della fattura (opzionale ma utile)
- 3. Firma del documento della fattura elettronica
- 4. Controllo informatico della fattura **(opzionale ma utile)**
- 5. Inoltro alla P.A. destinataria via SdI
- **Conservazione**

Strumenti necessari firma digitale e casella PEC

## Come fruire del servizio dell'Ordine

Generazione della fattura elettronica e firma online disponibile sul PdA: [www.pdatorino.it](http://www.pdatorino.it/)

Cosa serve per accedere al programma

- "Chiavetta"
- Essere iscritti al PdA

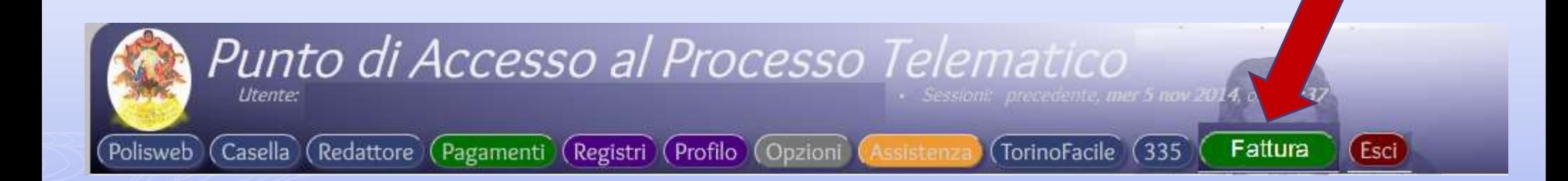

## **1) Creazione del documento in XML ovvero della fattura elettronica**

#### **Compilare tutti i campi perché sono tutti obbligatori**

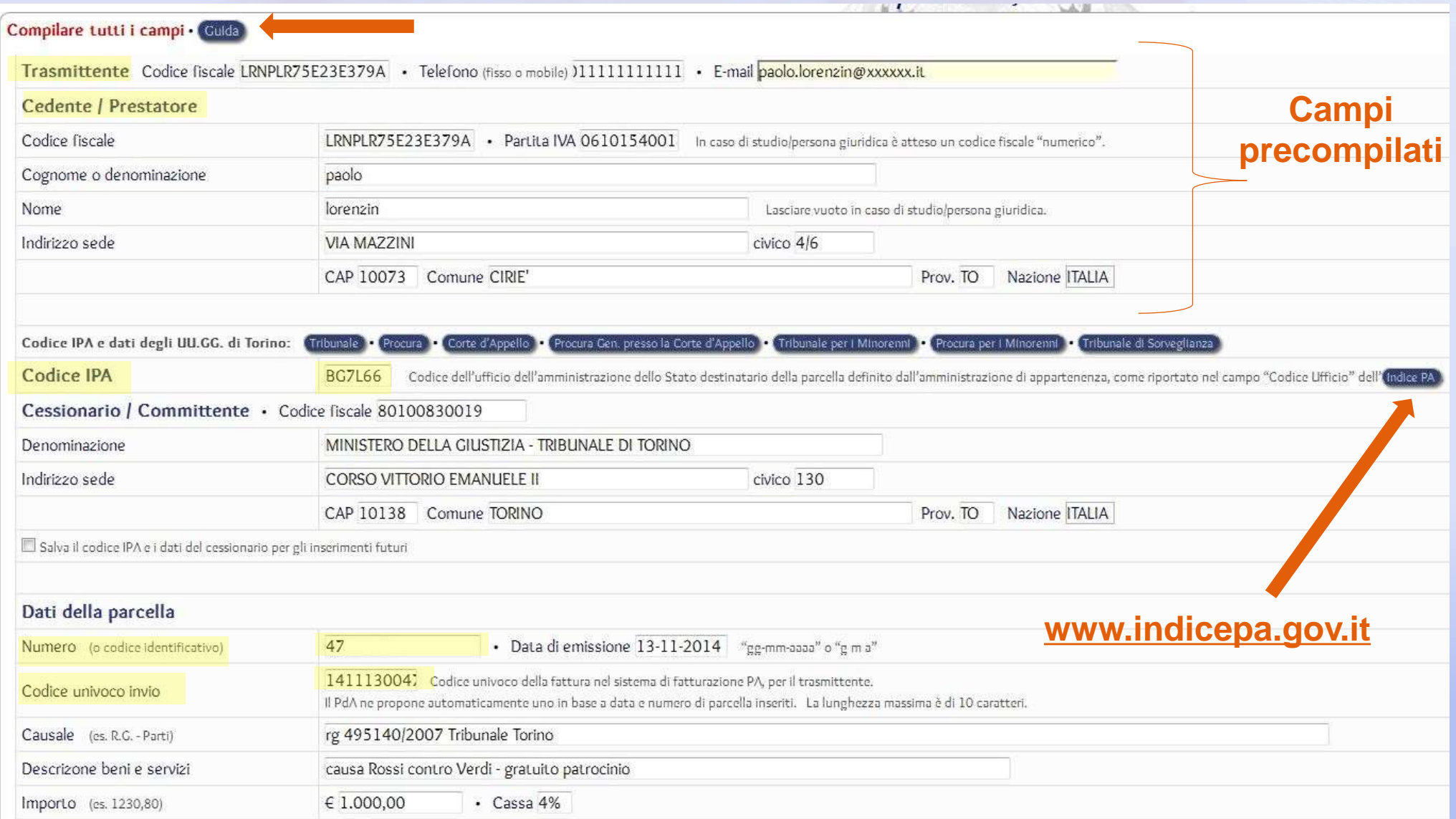

#### **Compilare tutti i campi perché sono tutti obbligatori**

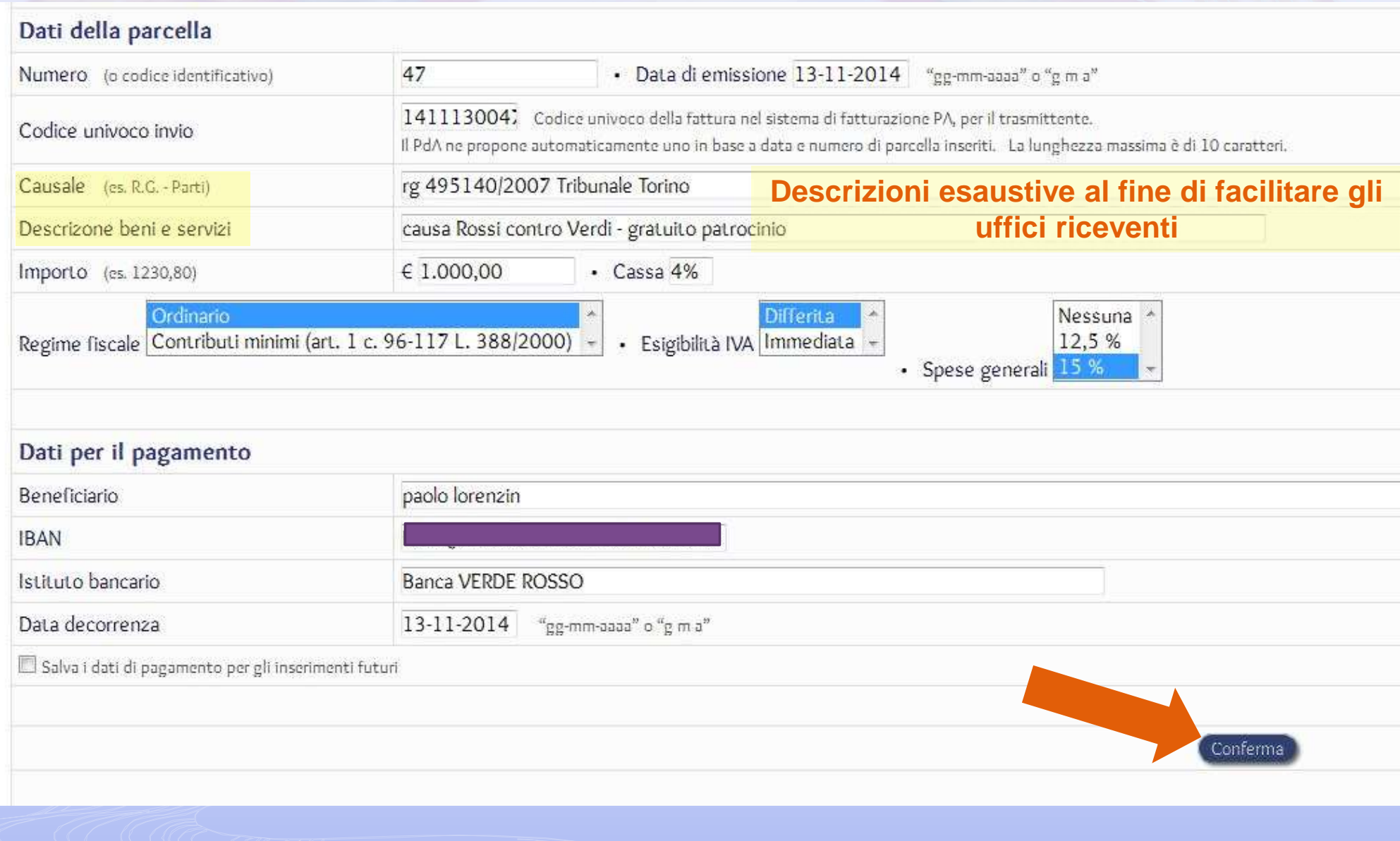

### **Riepilogo dati inseriti – la fattura è generata**

IMPORTANTE - Prima di prelevare la fattura elettronica generata dal PdA, verificare attentamente i dati impostati.

Rieipologo dei dati impostati

CODICE UNIVOCO INVIO · 1411130047

**TRASMITTENTE** Codice Fiscale: LRN PLR 75E23 E379 A Telefono: 011 1111 11111 · E-mail: paolo.lorenzin@xxxxxx.it

#### **Verificare attentamente i dati inseriti**

**CEDENTE / PRESTATORE** 

Codice Fiscale: LRN PLR 75E23 E379 A . Partita IVA: 06101540018 Cognome: paolo · Nome: lorenzin Indirizzo sede: VIA MAZZINI, 4/6 . 10073 CIRIE' (TO)

CODICE IPA - BC7166

#### **CESSIONARIO / COMMITTENTE**

Codice fiscale: 8010 0830 019 Denominazione: MINISTERO DELLA GIUSTIZIA - TRIBUNALE DI TORINO Indirizzo sede: CORSO VITTORIO EMANUELE II, 130 · 10138 TORINO (TO)

#### DATI GENERALI DEL DOCUMENTO

Tipo documento generato: Parcella . Numero e data parcella: 47 del 13 novembre 2014 (giovedi) Causale: rg 495140/2007 Tribunale Torino Descrizione beni e servizi: causa Rossi contro Verdi - gratuito patrocinio Importo: € 1.000,00 Regime fiscale: Ordinario Esigibilità IVA: Differita Spese generali: 15 % C.P.A. applicata: 4%

#### **DATI PER IL PAGAMENTO**

Beneficiario: paolo lorenzin

IBAN:

Istituto bancario: Banca VERDE ROSSO Data decorrenza: 13 novembre 2014 (giovedi)

Dott. Paolo Lorenzin

### **Riepilogo dati inseriti**

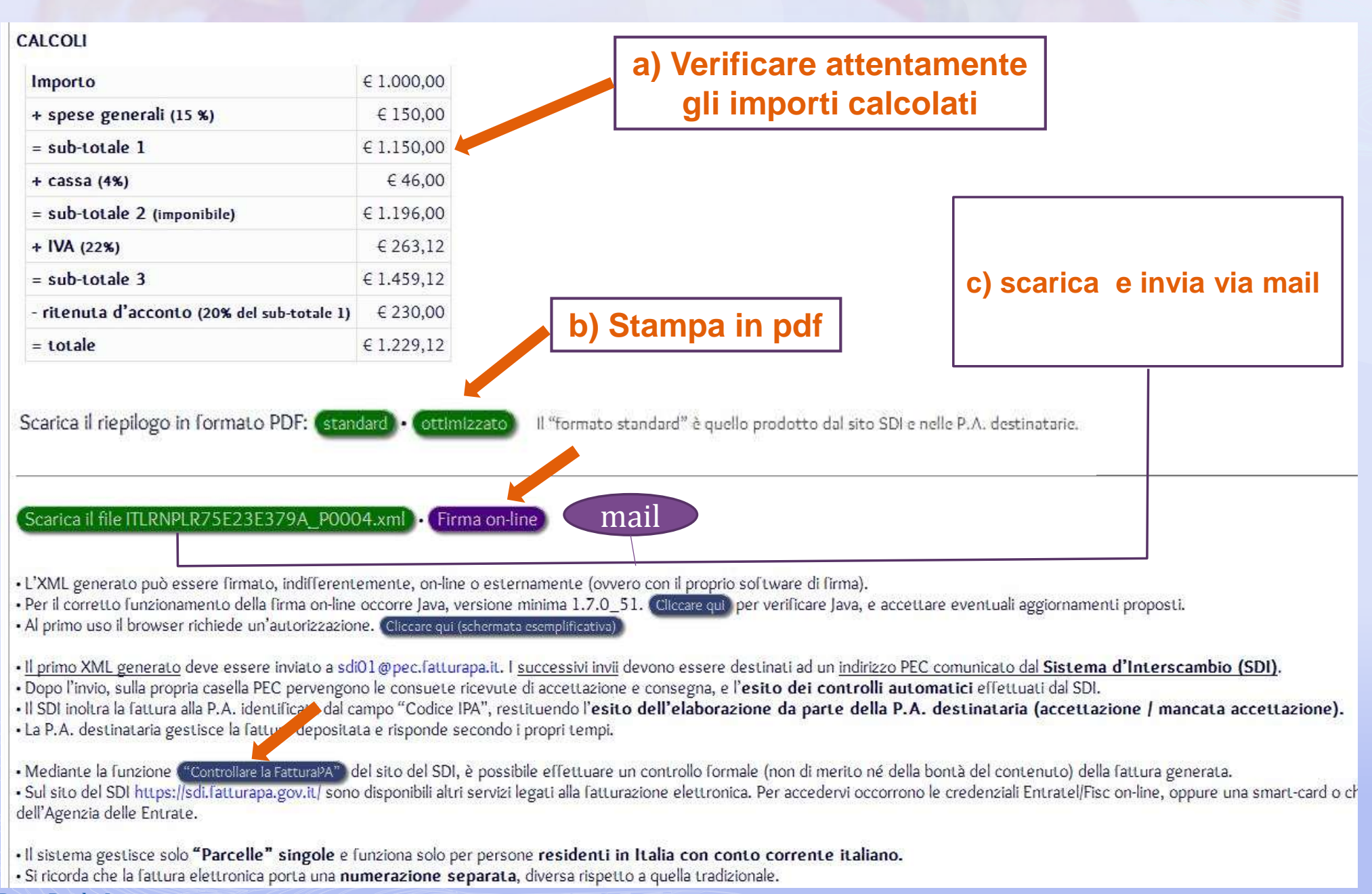

Dott. Paolo Lorenzin

### **Che cosa è stato generato?** Un documento con nome ITcodicefiscale\_codice.xml Nello specifico ITLRNPLR75E23E379A\_P0004.xml Conforme alle specifiche del Ministero

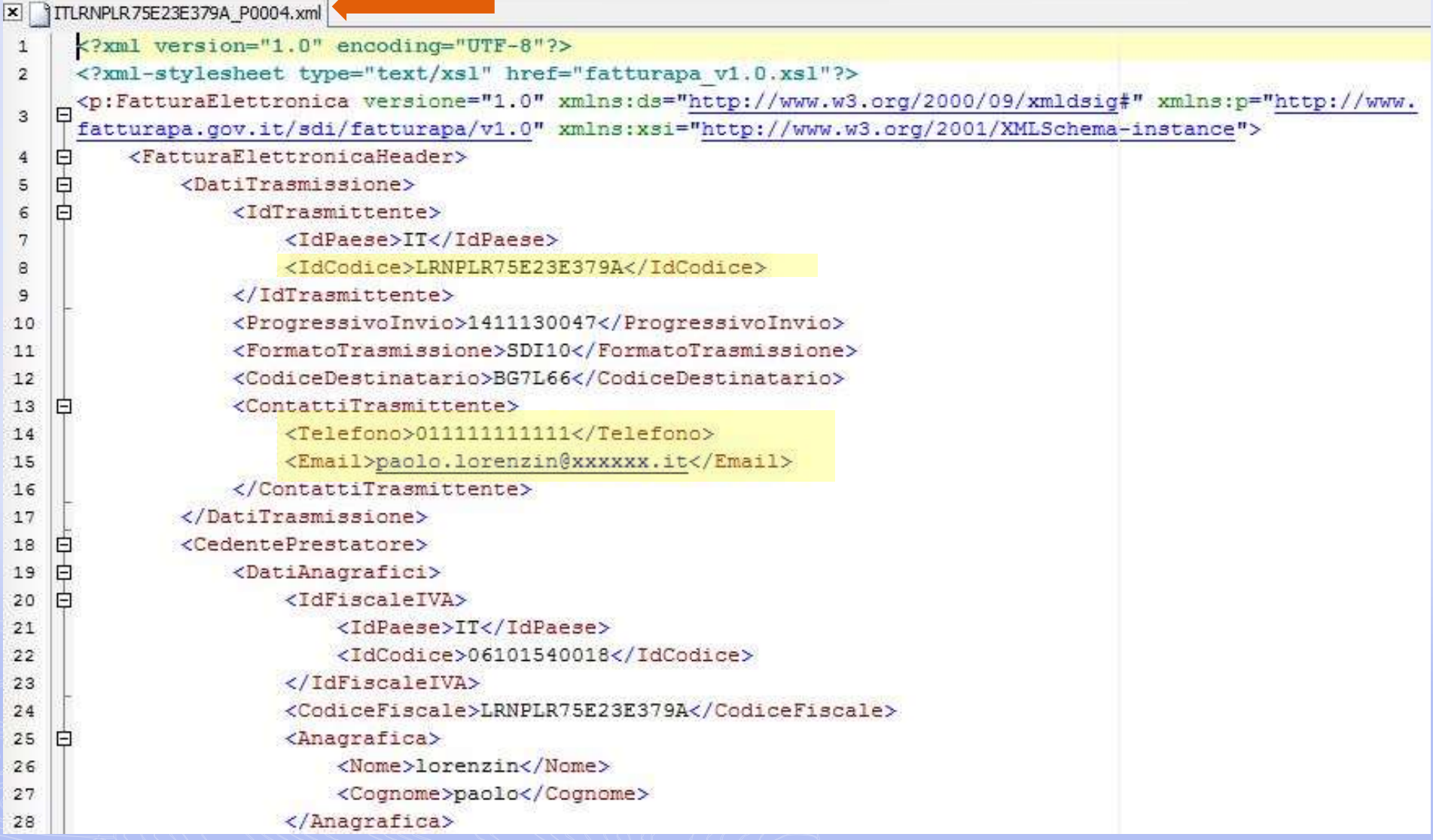

## **Nome della fattura elettronica**

**ITcodicefiscale\_codice.xml**

## **Non va cambiato/modificato se non in modo consapevole**

Attenzione:

il «*codice»* deve essere diverso ad ogni invio che effettuate.

L'SdI memorizza questo codice anche a fronte di fatture scartate dal sistema o dalla P.A..

## **Riepilogo fatture generate sul PdA**

#### Riepilogo delle fatture generate sul PdA

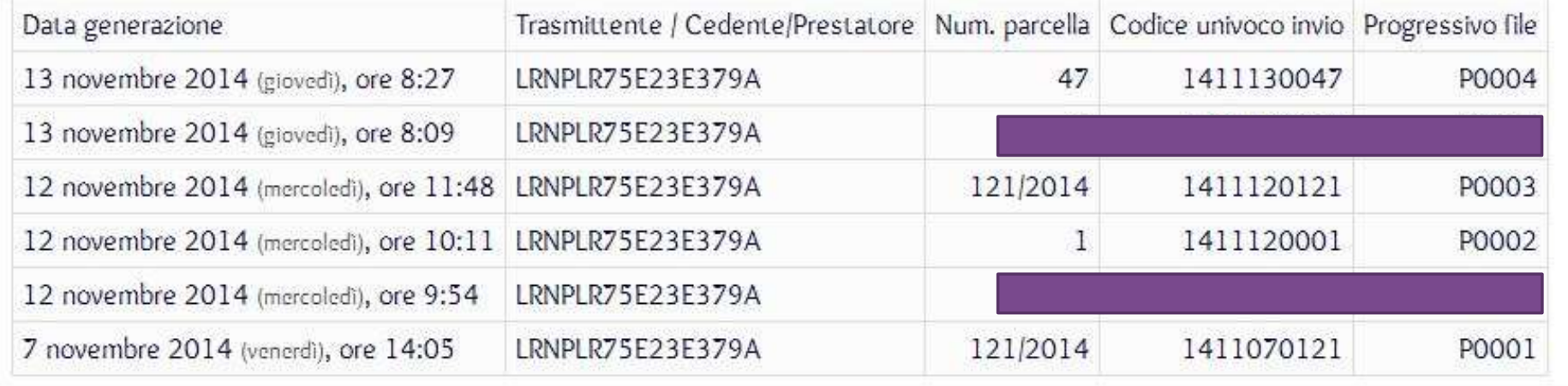

### IMPORTANTE:

il PdA non memorizza le vostre fatture ne nessun altro dato oltre a quelli del riepilogo

## **2) Visualizzazione della fattura in pdf dal PdA**

Scarica il riepilogo in formato PDF: (standard) · (ottimizzato) Il "formato standard" è quello prodotto dal sito SDI e nelle P.A. destinatarie.

#### **FATTURA ELETTRONICA**

#### Dati relativi alla trasmissione

Identificativo del trasmittente: ITLRNPLR75E23E379A Progressivo di invio: 1411130047 Formato Trasmissione: SDI10 Codice Amministrazione destinataria: BG7L66 Telefono del trasmittente: 011111111111 E-mail del trasmittente: paolo.lorenzin@xxxxxx.it

#### Dati del cedente / prestatore

#### Dati anagrafici

Identificativo fiscale ai fini IVA: IT06101540018 Codice fiscale: LRNPLR75E23E379A Nome: lorenzin Cognome: paolo Regime fiscale: RF01 (ordinario)

#### Dati della sede

Indirizzo: VIA MAZZINI Numero civico: 4/6 CAP 10073 Comune: CIRIE' Provincia: TO Nazione: IT

## **3) Firmare la fattura in formato xml**

Ai sensi dell'art. 21, comma 3, del D.P.R. 26 ottobre 1972, n. 633, ai fini del presente regolamento **si intende per fattura elettronica un documento informatico in formato XML (eXtensible Markup Language), sottoscritto con firma elettronica qualificata o digitale**

Formati ammessi

- CAdES-BES --- **ITcodicefiscale\_codice.xml.p7m**
- XAdES-BES --- **rimangono con estensione xml**

Due possibilità per firmare la fattura **ITcodicefiscale\_codice.xml dal PdA --- in formato p7m**

**in locale sul proprio pc --- in formato p7m**

### **Procedura di firma online – formato CADES/p7m**

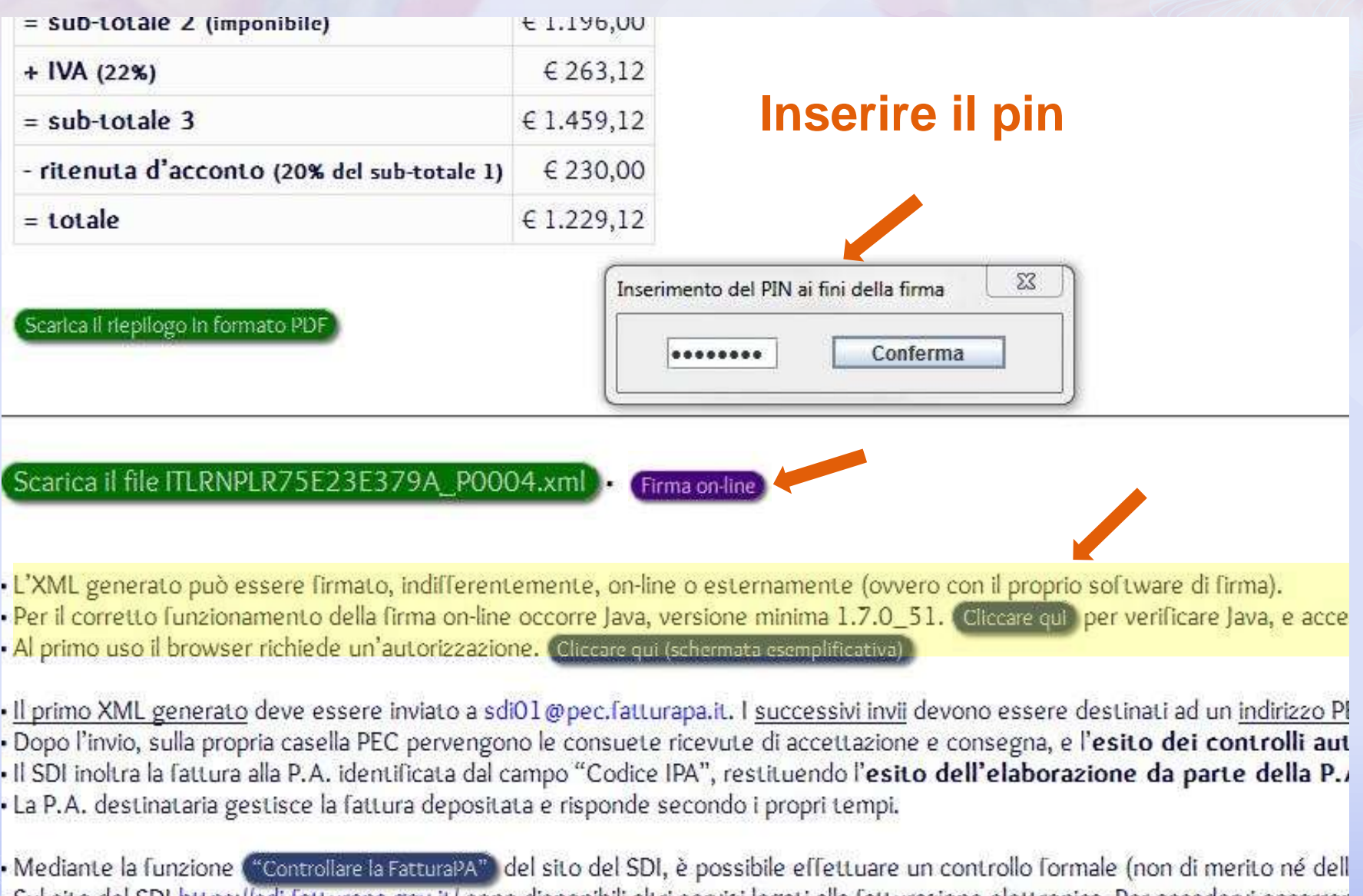

- Sul sito del SDI https://sdi.fatturapa.gov.it/ sono disponibili altri servizi legati alla fatturazione elettronica. Per accedervi occorror dell'Agenzia delle Entrate.

· Il sistema gestisce solo "Parcelle" singole e funziona solo per persone residenti in Italia con conto corrente italiano. · Si ricorda che la fattura elettronica porta una numerazione separata, diversa rispetto a quella tradizionale.

Dott. Paolo Lorenzin

**Principali Funzionalità messe a disposizione dal sito**

http://www.fatturapa.gov.it/

- **Controllo informatico della fattura Controllo non di merito**
- Controllare la firma del SdI
- Visualizzare la fattura
- Tracciabilità monitorare la fattura

## **4) Controllo informatico della fattura**

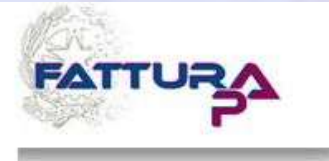

#### Fatturazione Elettronica verso la Pubblica Amministrazione Sistema di Interscambio Si

La FatturaPA

Il Sistema di Interscambio

**Come fare** 

#### **Strumenti**

Verificare la firma SDI

• Controllare la FatturaPA

- Visualizzare la FatturaPA
- Autorizzare gli Amministratori degli Incaricati
- · Accreditare il canale
- · Inviare via web la FatturaPA
- Monitorare la FatturaPA
- · Gestire il canale

#### **Simulazione**

Norme e regole

Ti trovi in: Home - Strumenti - Controllare la FatturaPA

#### **Controllare la FatturaPA**

Il Sistema di Interscambio effettua, su ogni file FatturaPA ricevuto, una serie di controlli formali che, se non superati, portano allo scarto del file e all'invio al trasmittente di una notifica di scarto.

Tramite questa applicazione è possibile effettuare il controllo formale della fattura prima dell'invio; l'eventuale presenza di errori viene segnalata indicando il tipo di anomalia e suggerendo l'intervento correttivo da effettuare.

Per avere un elenco dei controlli e degli errori riscontrati dal Sistema di Interscambio consultare la sezione Controlli ed errori.

Il file da sottoporre a controllo può essere firmato facoltativamente; solo nel caso in cui la firma sia presente viene effettuato anche il controllo di integrità della firma e di autenticità e validità del certificato di firma.

I soli controlli che non vengono eseguiti da questa applicazione, rispetto a quelli che effettua il Sistema di Interscambio, riguardano l'unicità del nome del file FatturaPA, l'unicità dell'identificativo progressivo della fattura e l'esistenza o meno del CodiceDestinatario (Codice Ufficio del destinatario, come riportato nel sito dell'IndicePA).

Non sono ammessi file in formato zip.

**Fattura da controllare:** 

Sfoglia\_ITLRNPLR75E23E379A P0004.xml

Inserisci nel campo "Codice di sicurezza" i caratteri che vedi o che senti.

lavutepi

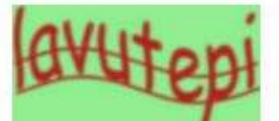

Ascolta il codice di sicurezza Visualizza un altro codice di sicurezza Ascolta un altro codice di sicurezza

Codice di sicurezza:

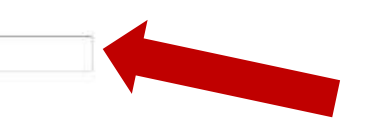

Controlla

## **4) Controllo informatico della fattura**

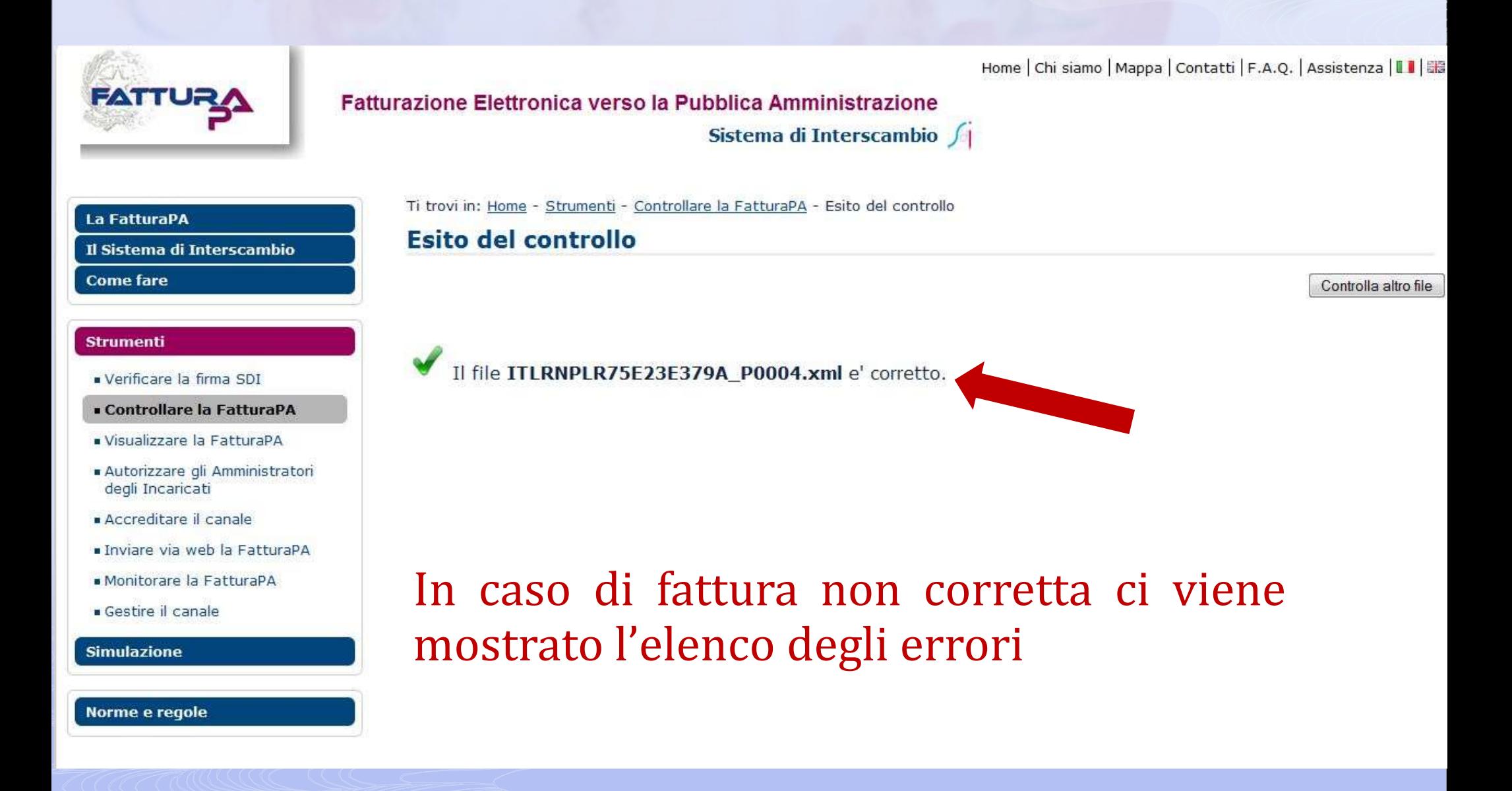

## **Schema sistema di interscambio**

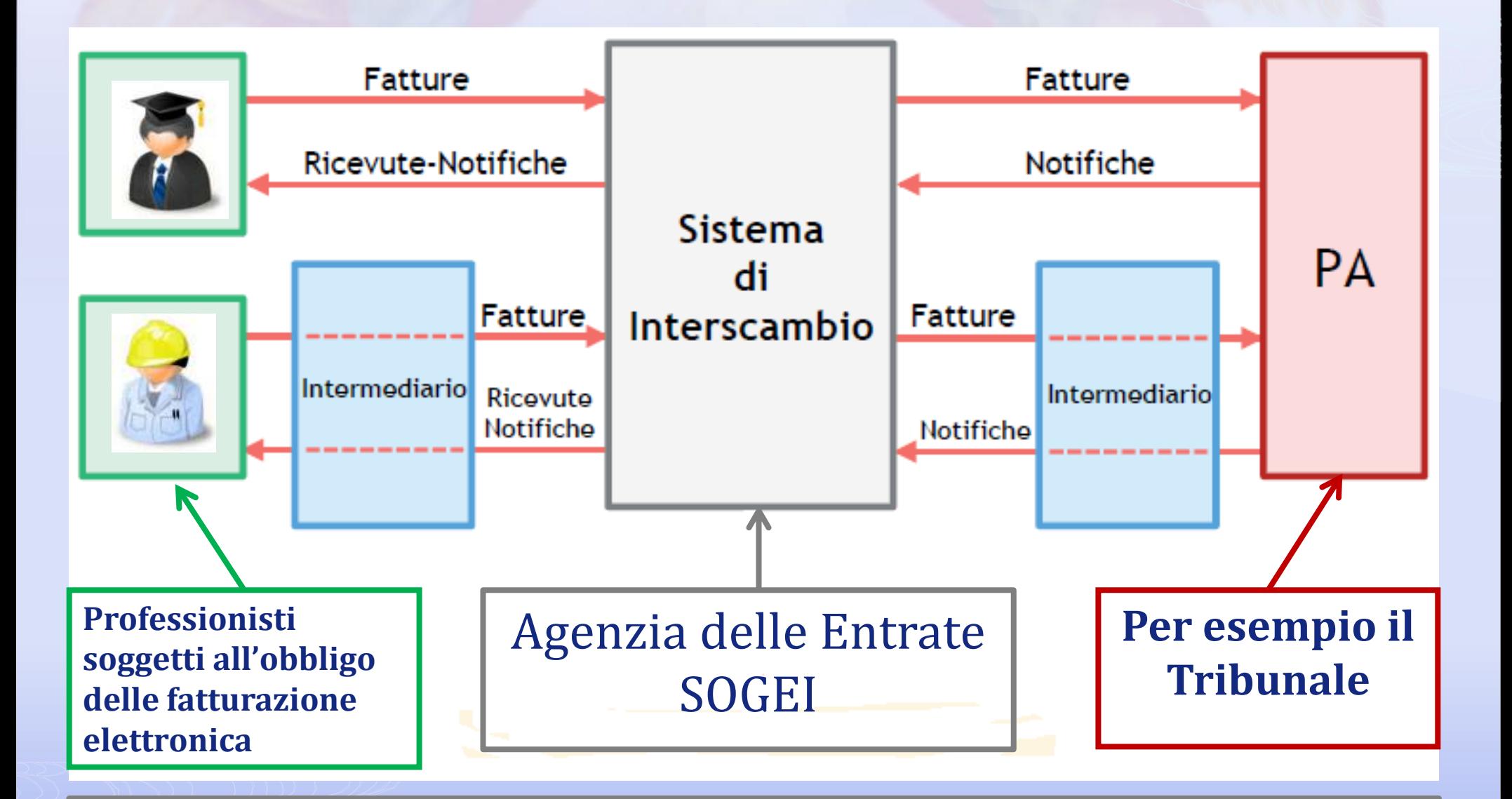

Abbiamo generato la fattura, firmata , verificata ora dobbiamo inviarla

## **5) Inviare la fattura alla P.A. destinataria tramite SdI**

#### TRASMISSIONE DELLA FATTURA

La trasmissione della fattura al SdI e da questi ai soggetti riceventi avviene attraverso l'utilizzo di uno dei seguenti canali:

- 1. un sistema di posta elettronica certificata (PEC) o analogo sistema di posta elettronica basato su tecnologie che certifichino data e ora dell'invio e della ricezione delle comunicazioni, nonche' l'integrita' del contenuto delle stesse;
- 2. un sistema di cooperazione applicativa esposto su rete internet fruibile attraverso protocollo HTTPS per i soggetti non attestati su rete SPC (Sistema Pubblico di Connettivita');
- 3. un sistema di cooperazione applicativa tramite porte di dominio attestate su rete SPC (Sistema Pubblico di Connettivita');
- 4. un sistema di trasmissione dati tra terminali remoti basato su protocollo FTP all'interno di circuiti chiusi che identificano in modo certo i partecipanti e assicurano la sicurezza del canale;
- 5. un sistema di trasmissione telematica esposto su rete internet fruibile attraverso protocollo HTTPS per i soggetti accreditati.

## **5) Inviare la fattura alla P.A. destinataria tramite SdI**

### TRASMISSIONE DELLA FATTURA

#### **Invio della prima fattura:**

dalla propria casella PEC inviare la fattura come allegato all'indirizzo PEC [sdi01@pec.fatturapa.it](mailto:sdi01@pec.fatturapa.it)

#### **Successivi invii:**

dalla propria casella PEC inviare la fattura come allegato all'indirizzo PEC che ci viene indicato dal SdI

## **5) Inviare la fattura alla P.A. destinataria tramite SdI**

**DECRETO 3 aprile 2013, n. 55** 

**Art. 2**

**Fattura elettronica, regole tecniche e linee guida**

**comma 4**. **La fattura elettronica si considera trasmessa per via elettronica**, ai sensi dell'articolo 21, comma 1, del decreto del Presidente della Repubblica 26 ottobre 1972, n. 633, **e ricevuta dalle amministrazioni** di cui all'articolo 1, comma 2, **solo a fronte del rilascio della ricevuta di consegna**, di cui al paragrafo 4 del documento che costituisce l'allegato B del presente regolamento, **da parte del Sistema di interscambio.** 

## **Simile ad un deposito telematico**

### **Per ogni PEC inviata al sistema SdI si riceveranno 3/4 PEC**

- 1. Accettazione
- 2. Consegna

3. Ricevuta di consegna – rilasciata dal SdI: «la vostra fattura è stata **consegnata** all'Amministrazione destinataria» quindi la fattura **è «informaticamente» corretta**

Notifica di scarto – rilasciata dal SdI la fattura non supera i controlli automatici quindi la fattura **non è «informaticamente» corretta** (evitabile al 95% con il controllo preventivo)

- 4. Notifica di esito rilasciata dal SdI:
	- «la vostra fattura è stata **Accettata** dall'Amministrazione destinataria»
	- «la vostra fattura è stata **Rifiutata** dall'Amministrazione destinataria»

### **IMPORTANTE: Ogni ricevuta riporta le motivazioni del rifiuto**

Dott. Paolo Lorenzin

### **CONTROLLI EFFETTUATI DAL SISTEMA DI INTERSCAMBIO**

Il SdI, per ogni documento fattura correttamente ricevuto, effettua una serie di controlli propedeutici all'inoltro al soggetto destinatario.

Il mancato superamento di questi controlli viene notificato al trasmittente e genera lo scarto del documento fattura che, conseguentemente, non viene inoltrato al destinatario della fattura.

Le tipologie di controllo effettuate mirano a verificare:

- **nomenclatura ed unicita' del documento trasmesso;**
- **autenticita' e validita' del certificato di firma;**
- **conformita' del formato fattura alle specifiche tecniche;**
- **validita' del contenuto della fattura non di merito per esempio cf di lunghezza giusta**

## ASSISTENZA DELL'ORDINE

### **Premesse:**

- Verificate la fattura prima dell'invio (www.fatturapa.gov.it)
- Ogni ricevuta di scarto riporta le motivazioni dello scarto

## **Tipo di assistenza**

- □ Assistenza di tipo tecnico, non di merito
- Attivabile mediante il form presente sul PdA sezione Fattura – orari di ufficio
- Non sulle funzionalità del sito [www.fatturapa.gov.it](http://www.fatturapa.gov.it/) o di altri sistemi di fatturazione

## Riepilogo Step generazione ed invio fattura elettronica

- 1. Generazione della fattura elettronica e firma online disponibile sul PdA www.pdatorino.it, serve chiavetta.
- 2. Servizio di controllo, tracciabilità , verifica firma sdi ecc. della fattura elettronica disponibile su www.fatturapa.gov.it
- 3. Invio alla casella PEC del SdI
	- a) Accetazione
	- b) Consegna
	- c) Ricevuta di consegna / Notifica di scarto
	- d) Notifica di esito: positivo o negativo